## よくある質問 **2. 登録すると他の卒業生や所属同窓会に情報が開示されるのでしょうか(卒業生のみ)**

「卒業生検索」にご自身の情報を掲載するかどうかは、申込時または登録後のマイページから設定することができます。 名前、学部、卒業年、メールアドレス、所属同窓会など項目ごとに「開示」「非開示」を設定してください。

## ①メニュー から「開示情報の設定」ページを選択する

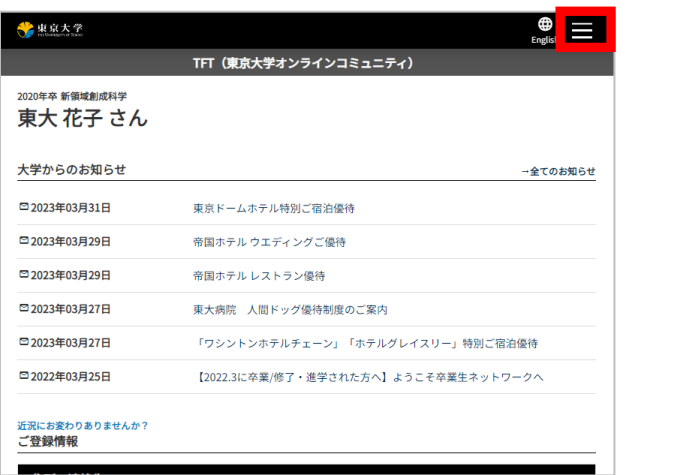

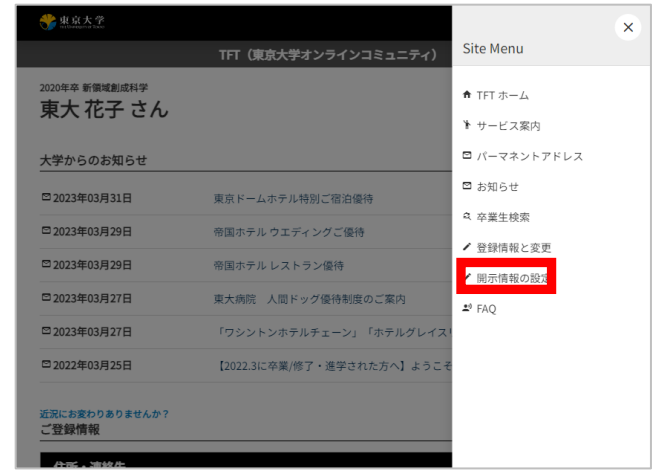

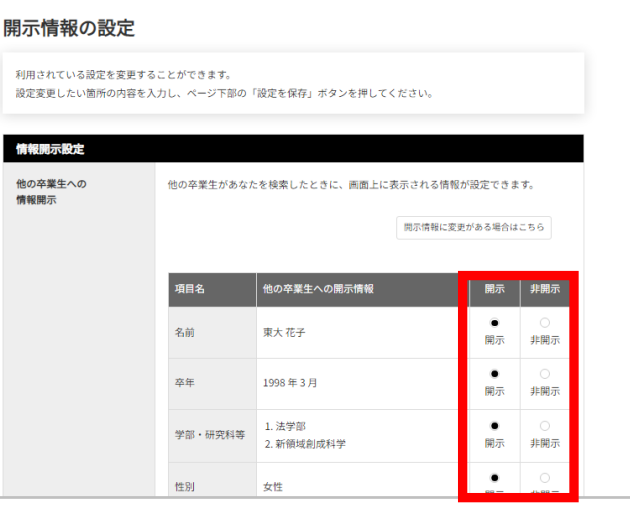

②項目ごとに「開示」「非開示」を選択し、 開いたページの最下部【設定を保存】を押す